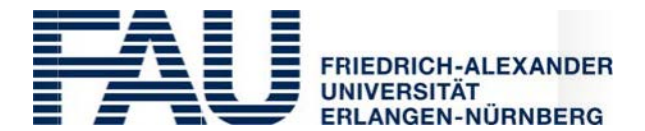

o Universität Erlangen-Nürnberg P stfach 3520 91023 Erlangen **FAU***card* **Service Office**

**FAUcard Service Office** Halbmondstraße 6-8, 91054 Erlangen

Phone: +49 (0)9131 85 24050 E- mail: [gaestekarte@fau.de](mailto:gaestekarte@fau.de)

# **fo r other F AU staff Information sheet for the multifunctional smartcard FAU***card* **and guests**

## **1. What is the FAU***card***?**

The FAU*card* is a service card which is available free of charge to certain FAU staff (ee below, N o. 2) to carry out certain functions (see below, No. 3). It is credit card-sized and contains an electronic chip integrated into the card body and a machine-rewritable strip on the front.

#### **2. Which groups of persons receive the FAU***card* **for other FAU staff and guests?**

- Retired professors
- Adjunct professors
- Associate professors (PD)
- Honorary professors
- Lecturers
- Research staff at Erlangen Universit Hospital\*
- Guest researchers\*
- Scholarship holders\*
- Guest lecturers\*
- Habilitation candidates\*
- Interns\*
- Cooperation students\*
- Early students\*

#### **3. What can I do with the FAU***card***?**

The following functions are provided by the FAU*card*:

- Card for the University Library Erlangen-Nürnberg
- Electronic purse for payments at cash desks and vending machines at all Student Services Erlangen-Nürnberg locations and for private copying and printing at copiers and printers with card readers
- Electronic key for SIPORT access control systems to enter buildings, rooms and parking facilities
- Identification for University staff who print information on their period of employment on the rewritable strip using the validation stations found throughout central University locations in Erlangen and Nuremberg. This printed strip may then be used to provide third parties with evidence of the card holder's current status with the University (e.g. in order to claim certain benefits available to FAU members).

## **4. Do I need to have an FAU***card***?**

cation, payment cards, access tokens, etc. have been phased out – they cannot and ay not be used by FAU staff any more. Only if you want to carry out one or several of the actions listed in point 3. Since the introduction of the FAUcard, all previous identifi-

#### **5. How do I get my FAU***card***?**

You can get your FAU*card* without a special written application. All you need t do is activate your user account in FAU's **Identity Management System (IdM) and use the system to approve your card for printing.** To do so, proceed as follows:

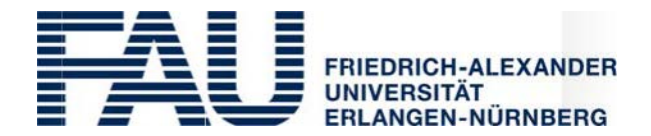

- You can get your IdM user ID and activation password from the help desks of the Erlangen Regional Computer Centre (RRZE, see No. 9 for addresses); an activation letter will be sent you **personally**. If you want to activate your IdM user account from the FAU*card* Service Office, please make sure to bring the activation letter. The activation letter containing your user ID and activation password for the IdM can be requested from any of the RRZE help desks. If you belong to one of the groups listed in point 2 with an asterisk (\*), you may have to fill out an app ication form Including a confirmation of your status from the relevant FAU institution to obtain your IdM login in‐ formation. Photographic identification must be presented in this case.
- Activate your IdM user account under https:/[/www.idm.](http://www.idm.uni-erlangen.de/go)fau.de/go by entering your IdM login and your activation password and following the instructions on the website.
- After activation you will be able to v rify and change your personal details (see No. 6 below) and approve your card for printing when you are finished. Following this the card will be produced and sent to your home address.

If you do not have access to the Internet, you can go to the FAU*card* Service Office or one of the RRZE help desks to activate your IdM user account (see No. 9 for addresses). You can apply for or make use of all the other electronic functions of the card at the same time.

## **6. Which personal details are stored on the FAU***card***?**

The personal details stored on the FAUcard are your surname, your given name and your academic degrees and titles, printed in the same form in which they are stored in the IdM. You can check these details in the IdM yourself, and change the information includ- ing your academic degrees and titles. If you do not have access to a computer, plea e go directly to the FAU*card* Service Office in order to check and, where necessary, correct the information regarding your academic titles. If changes to your surname or given name are required, please contact the responsible RRZE help desk (all addresses below in No. 9). These details can only be changed there and will automatically be taken into account in the production of the card.

In its standard form, the FAU*card* does not contain a photograph. However, if you wish, you can have your photograph added to the card. In some cases, for example if you ntend to use the card as a regular ID card, this can be useful as you will usually not require an official photo ID in addition. If you wish to have a card with a photograph, you can upload one to the IdM yourse f if you have not approved the card for printing yet. Should you not have a digital photograph or not want to or be able to use the IdM, please use the enclosed 'Application for the addition of a photograph to the FAU*card*'. Affix a photograph in the designated area and send the application to the FAU*card* Service Office's address given on the form.

#### **7. Do I have to pay for the FAU***card***?**

grees and titles, optional photograph) are printed on the card in a per anent fashion and changes to the details re uire a new card The first issue of the FAU*card* is free of charge. Since the personal details of the card holder (surname, given name, academic deto be printed, the University will charge a fee (currently €15) for the issue of a replacement card if you wish to make any changes to these details that could have been made before the first card was issued. The same applies if you want to belatedly add or remove a photograph or change your academic degrees and titles. Please use t e options for data verification and for adding a photograph to your FAU*card* provided in the IdM or contact the FAU*card* Service Office for this purpose.

#### **8. Summary – Which are the most important steps before the FAU***card* **can be issued?**

#### *If you have access to the Internet:*

- 1<sup>st</sup> step: Obtain your login data (user name and activation password) for the ldM from one of  $\ast$ he help desks of the Region I Computer Centre (see No. 9).
- 2<sub>nd</sub> step: Go to https:/[/www.idm.](http://www.idm.uni-er/)fau.de/go and activate you IdM user account.
- $3<sup>rd</sup>$  step: Once you have logged on to the IdM:
	- 1. Verify your surname and given name in the IdM and inform the responsible RRZE help desk of any changes th t need to be made (changes that are made can be checked in the IdM at the latest one day after the change).
	- 2. You can also verify and, where necessary, change your academic degrees and titles in the IdM yourself.
	- 3. Upload a digital photograph (if desired) to the IdM or send a printed photograph to the FAU*card* Service Office together with the application form (see reverse).
	- 4. Approve your card for printing in the IdM.

**The card will only be printed and sent to your home address once all the steps listed above have been completed. If a new card has to be issued as a result of changes made after the card is printed, the card holder may be charged.**

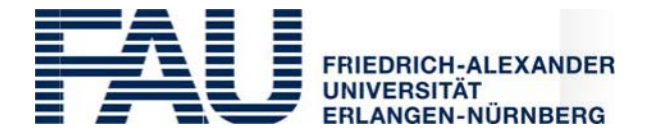

## *If you do not have access to the Internet:*

- 1<sup>st</sup> step: Obtain your login data (user name and activation password) for the ldM from one of  $\ast$ he help desks of the Regional Computer Centre (see No. 9).
- $2^{nd}$  step: Have your IdM user account activated at the FAUcard Service Office (be sure to bring your activation letter!)
- $3<sup>rd</sup>$  step: Once you have logged on to the IdM:
	- 1. Check your given name and surname entry in the IdM at the FAU*card* Service Office. If any changes are required, inform the responsible RRZE help desk. You can verify that your details have been updated one day after the changes have been made with the help of the FAU*card* Service Office.
	- 2. Check the entry in the IdM for your academic degrees and titles at the FAU*card* Service Office and have it changed if necessary.
	- 3. If desired, the FAU*card* Service Office can add a photograph to your card (you can either send a digital photograph via e-mail or bring the photograph to the FAU*card* Service Office on a CD or USB stick. You can also send a printed copy to the FAU*card* Service Office along with this form (see reverse).
	- 4. Approve your card for printing in the IdM.

# **The card will only be printed and sent to your home address once all the steps listed above have been completed. If a new card has to be issued as a result of changes made after the card is printed, the card holder may be charged.**

## **9. Addresses – Who can help me?**

- The FAU*card* Service Office is happy to answer any questions you might have regarding the functions of the FAU*card*, the enclosed application form or anything else regarding the FAU*card* (e.g. if your card is not working, if you have lost it, or would like to return or block it). The FAU*card* Service Office also carries out all required steps for obtaining a card in the University's IdM for staff without access to a computer. The FAU*card* Service Office is available at the following addresses and office hours:
	- Office hours in Erlangen, Halbmondstraße 6-8, Room 0.051, Mon, Wed and Fri 10.00 a.m.–12.00 a.m.
	- Office hours in Nuremberg, Lange Gasse 20, Room 2.119, first and last thursday 10.00 a.m.–12.00 a.m.
	- via telephone during the Erlangen and Nuremberg office hours: +49 (0)9131 85 24050.
	- via e-mail: [bedienstetenkarte@fau.de.](mailto:bedienstetenkarte@fau.de)

• For the activation of your IdM user account and questions regarding the University's IdM that are not related to the FAU*card*'s functions, please contact the RRZE help desks or the IT department at the Regensburger Straße campus:

- in Erlangen, Martensstraße 1 (staff working at the southern campus, Südgelände)
- in Erlangen, Bismarckstraße 1 (staff working in the city centre)
- in Erlangen, Halbmondstraße 6–8 (only University Administration staff)
- in Nuremberg, Lange Gasse 20 (staff working in Nuremberg)
- in Nuremberg, Regensburger Straße 160 (staff working at the Regensburger Straße campus in Nuremberg)

#### **10. Further information:**

You will receive more detailed information on the use of the card when it is issued to you. You can also visit [http://www.card.fau.de](http://www.card.fau.de/) for more information.

Reverse: Application for the addition of a photograph to the FAU*card* (only relevant in ase of printed photographs)

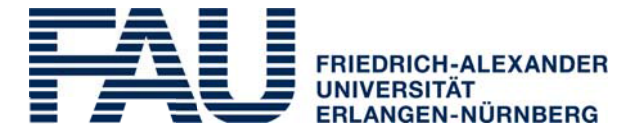

# **FAU***card* **Service Office**

Halbmondstraße 6-8, 91054 Erlangen Phone: +49 (0)9131 85 24050 E-mail: [gaestekarte@fau.de](mailto:gaestekarte@fau.de)

# **Application for the addition of a photograph to the FAU***card*

Please add the enclosed photograp to my FAU*card*

# **What should be done with the provided photograph after it has been d gitised? (Please tick as appropriate)**

( ) My photograph should be destroyed

( ) My photograph should be returned to me at my work address

**What should be done with the digitised photograph once the card has been printed? (Please tick as appropriate)**

( ) My digitised photograph should be saved for the issue of future cards (e.g in case of loss)

( ) My digitised photograph should not be saved for the issue of future cards (e.g. in case of loss)

Please note: Your photograph can only be added to your FAU*card* free of charge if the card has not been approved for printing in the IdM yet.

SURNAME:

GIVEN NAME:

IDM LOGIN:

Place, date, signature

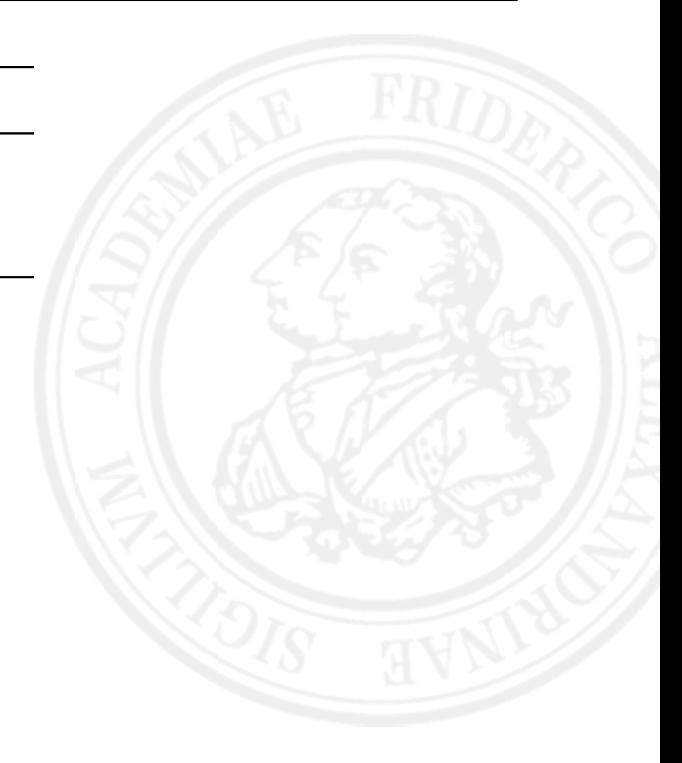